Министерство образования и науки Российской Федерации Федеральное государственное бюджетное образовательное учреждение высшего образования «Кубанский государственный университет» Факультет управления и психологии

**УТВЕРЖДАЮ®** Проректор по учебной работе, качеству образования - первый проректор. ; за о ||<br>завИванов А.Г.<br>;азу PROOFFICE HAVE & OF  $2017r.$ 

## **РАБОЧАЯ ПРОГРАММА ДИСЦИПЛИНЫ (МОДУЛЯ)**

Б1.Б.10.01 «Информационные технологии в экономике» *(код и наименование дисциплины в соответствии с учебным планом)*

Направление подготовки/специальность

38.03.04 Государственное и муниципальное управление

*(код и наименование направления подготовки/специальности)*

Направленность (профиль) / специализация

Муниципальное управление, Управление государственной и муниципальной собственностью, Государственная политика и публичное управление *(наименование направленности (профиля) специализации)*

Программа подготовки прикладная *(академическая /прикладная)*

Форма обучения **день очная** 

*(очная, очно-заочная, заочная)*

Квалификация (степень) выпускника и повакалавр

*(бакалавр, магистр, специалист)*

Краснодар 2017

Рабочая программа дисциплины «Информационные технологии в экономике» составлена в соответствии с федеральным государственным образовательным стандартом высшего образования (ФГОС ВО) по направлению подготовки 38.03.04 Государственное и муниципальное управление

Программу составил(и):

Б.Б. Педанов, канд. экон. н., доцент И.О. Фамилия, должность, ученая степень, ученое звание подпись

Рабочая программа дисциплины «Информационные технологии в экономике» утверждена на заседании кафедры государственного и муниципального управления

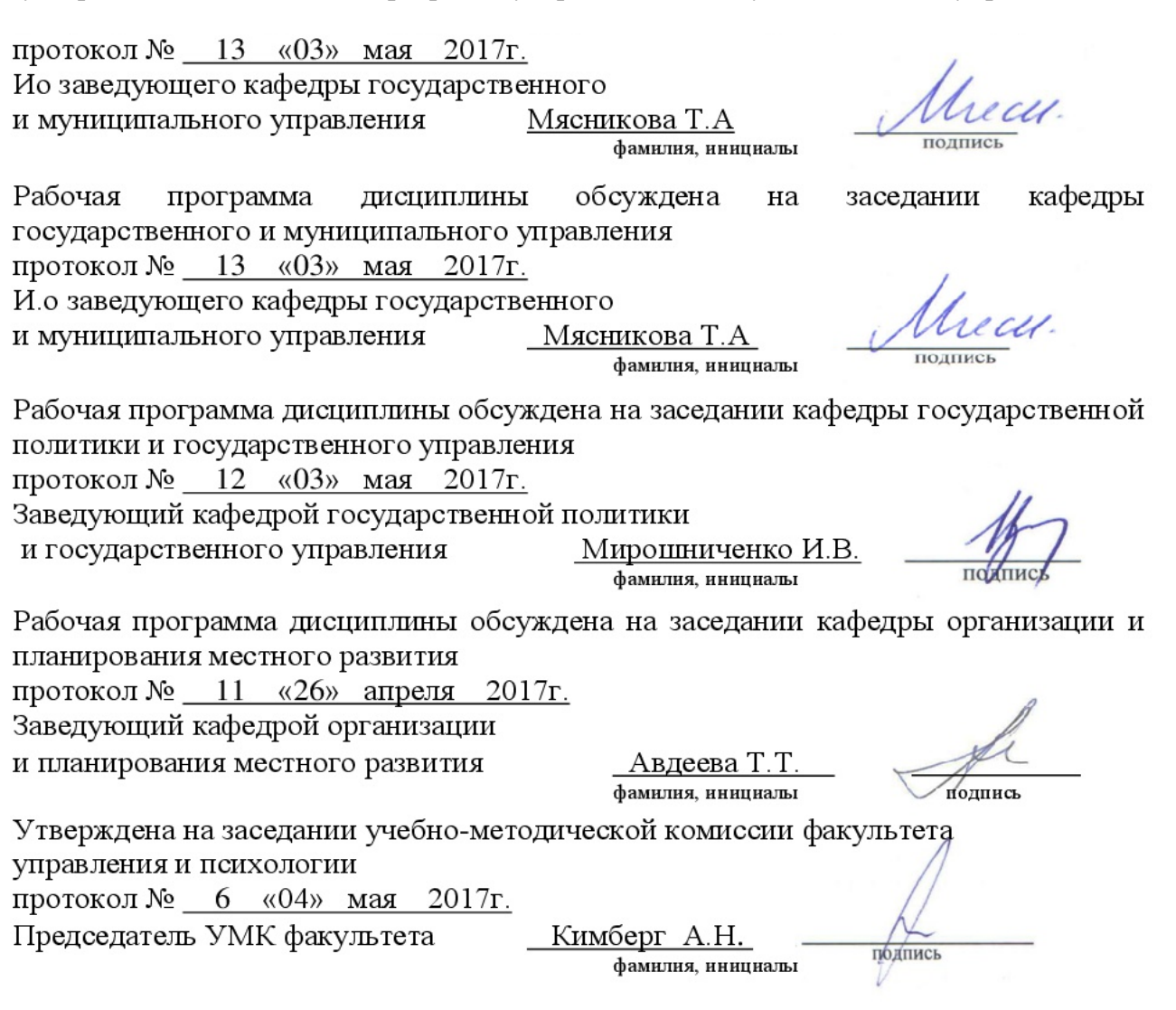

Рецензенты:

1. Анкудинов А.И., начальник отдела государственной гражданской службы и кадров Управления Федерального казначейства по Краснодарскому краю

2. Гетманцев К.В., канд.экон.наук, доцент кафедры организации и планирования местного развития ФГБОУ ВО «Кубанский государственный университет»

#### **1 Цели и задачи изучения дисциплины (модуля).**

#### **1.1 Цель освоения дисциплины.**

Формирование компетенций, необходимых для повышения эффективности профессиональной деятельности средствами информационных технологий и распределения ресурсов с учетом последствий влияния различных методов и способов на результаты деятельности организации.

#### **1.2. Задачи дисциплины:**

1) ознакомление студентов с понятием экономической информации, составом и характеристиками аппаратного и служебного программного обеспечения;

2) рассмотрение основ построения и функционирования документальных информационно-поисковых систем, полнотекстовых баз данных, электронных библиотек;

3) ознакомление студентов с составом и характеристиками офисного программного обеспечения;

4) развитие навыков составления бюджетной и финансовой отчетности;

5) рассмотрение технологий анализа экономических явлений и процессов с помощью моделей.

#### **1.3 Место дисциплины (модуля) в структуре образовательной программы.**

Дисциплина «Информационные технологии в экономике» (Б1.Б.10.01) относится к дисциплинам базовой части учебного плана ООП бакалавриата направления подготовки 38.03.04 – «Государственное и муниципальное управление» (профили «Муниципальное управление», «Государственная политика и публичное управление», «Управление государственной и муниципальной собственностью»).

Изучение дисциплины «Информационные технологии в экономике» формирует у бакалавра систему знаний и навыков гуманитарной общественной науки, имеющей как большое общетеоретическое значение, так и непосредственное практическое применение в процессе своей трудовой деятельности.

В методическом плане дисциплина опирается на знания, полученные при изучении следующих учебных курсов: «Математика», «Статистика», «Экономическая теория», «Основы делопроизводства и документооборота». Набор входящих знаний и умений, состоящий в понимании принципов построения и функционирования информационных систем, знании базовых элементов офисного программного обеспечения, понимании необходимости использования информационных технологий, обеспечивают требуемый фундамент знаний для формирования системы теоретических знаний в области информационного обеспечения государственного и муниципального управления, а также практических умений и навыков применения информационных технологий в этой сфере.

Полученные в процессе обучения знания могут быть использованы при изучении таких дисциплин как «Информационные технологии в общественном секторе», «Информационные технологии в финансах», «Логистический сервис в общественном секторе», «Финансовый менеджмент в государственном секторе», «Информационноаналитические технологии в управлении», «Управление инфраструктурой и ресурсами территорий», «Муниципальная статистика», «Муниципальные финансы», «Инновационные технологии развития предпринимательства в муниципальных образованиях».

#### **1.4 Перечень планируемых результатов обучения по дисциплине (модулю), соотнесенных с планируемыми результатами освоения образовательной программы.**

Процесс изучения дисциплины направлен на формирование следующих компетенций:

ОПК-5 - владением навыками составления бюджетной и финансовой отчетности, распределения ресурсов с учетом последствий влияния различных методов и способов на результаты деятельности организации.

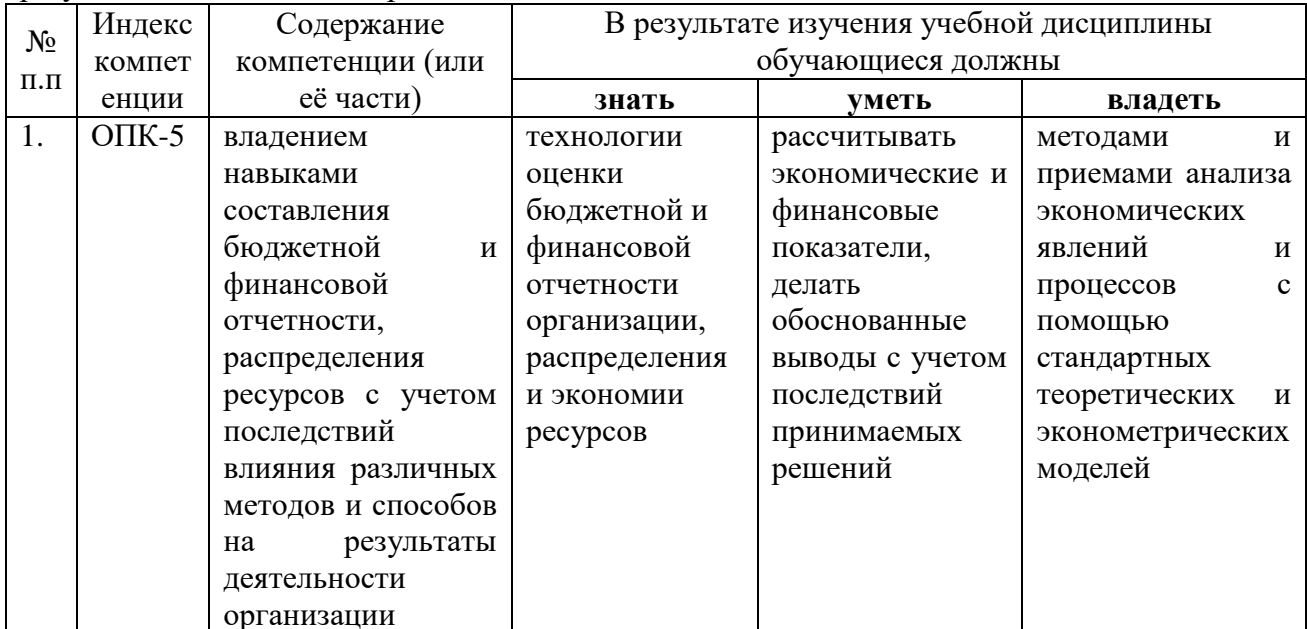

#### 2. Структура и содержание дисциплины

### 2.1 Распределение трудоёмкости дисциплины по видам работ

Общая трудоёмкость дисциплины составляет 3 зач. ед. (108 часов), их распределение по видам работ представлено в таблице (для студентов ОФО).

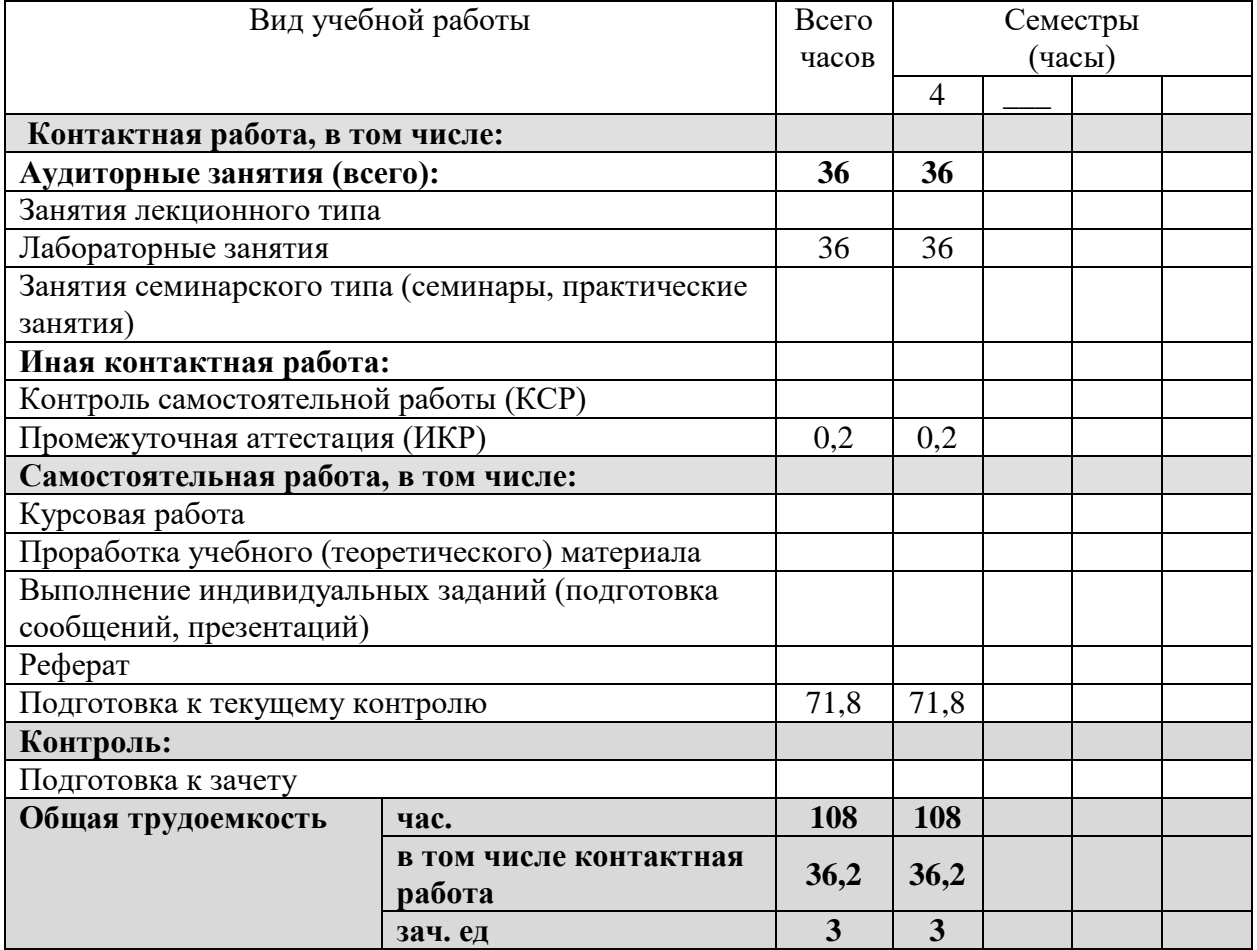

#### 2.2. Структура дисциплины:

Распределение видов учебной работы и их трудоемкости по разделам дисциплины. Разделы (темы) дисциплины, изучаемые в 4 семестре (очная форма)

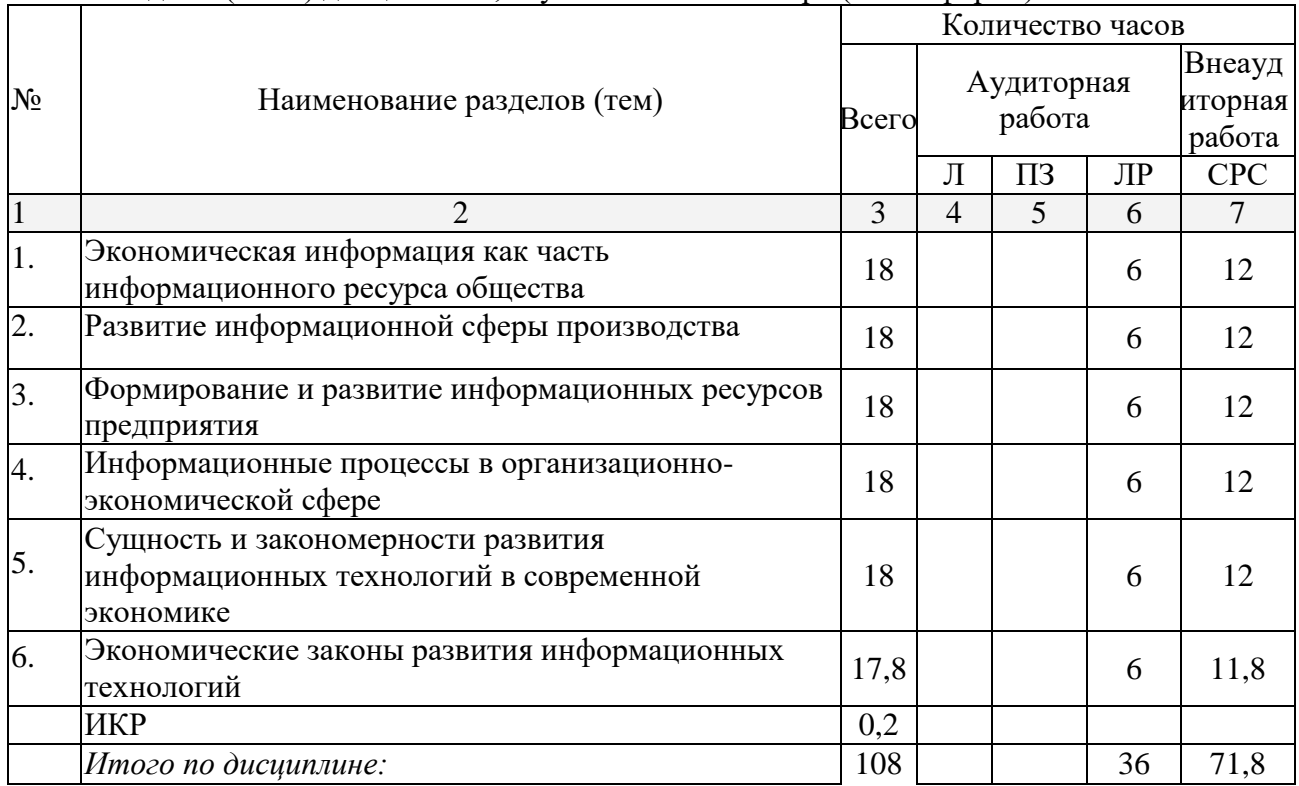

Примечание: Л – лекции, ПЗ – практические занятия / семинары, ЛР – лабораторные занятия, СРС – самостоятельная работа студента

#### **2.3 Содержание разделов (тем) дисциплины:**

#### **2.3.1 Занятия лекционного типа.**

Занятия лекционного типа не предусмотрены.

#### **2.3.2 Занятия семинарского типа.**

Занятия семинарского типа не предусмотрены.

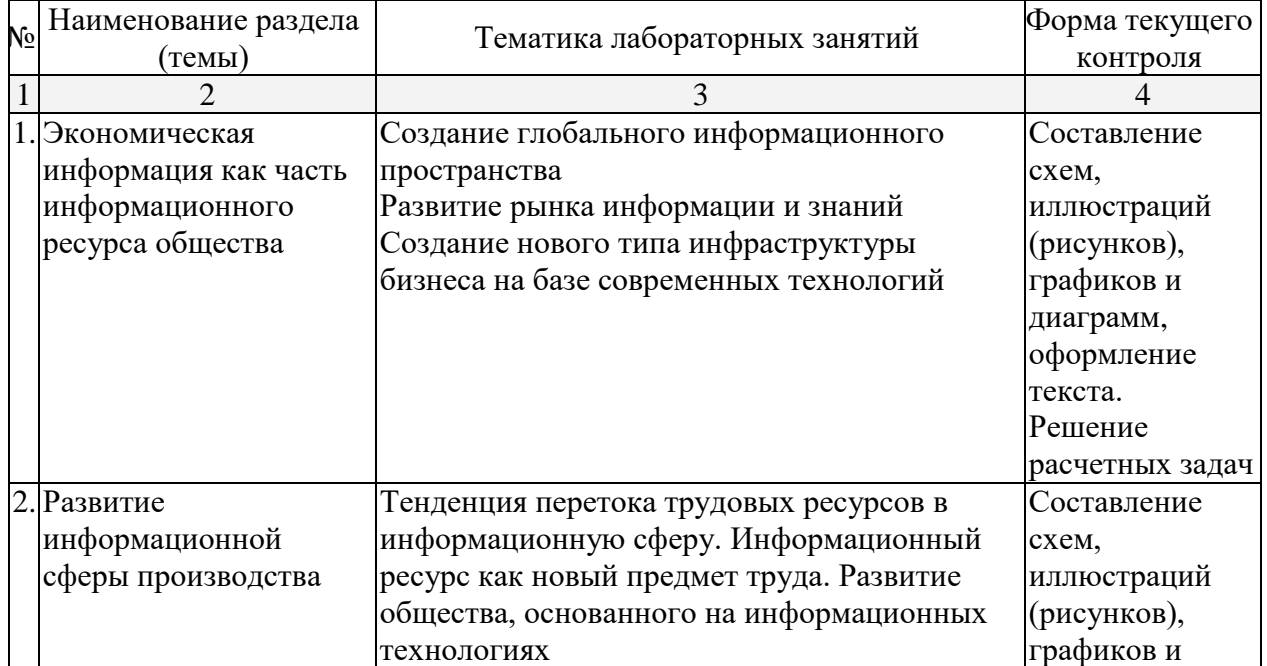

#### **2.3.3 Лабораторные занятия.**

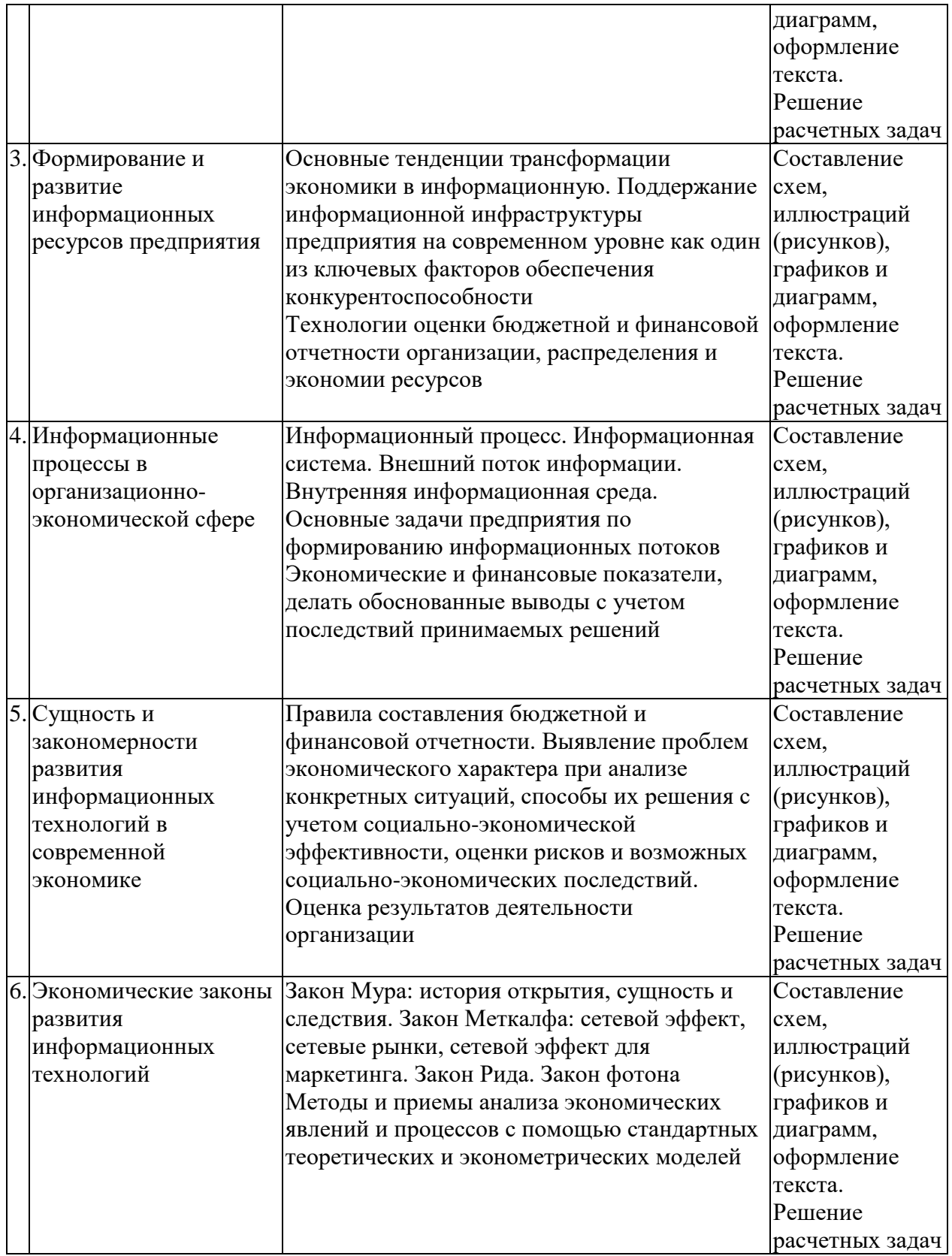

**2.3.4 Примерная тематика курсовых работ (проектов).** Курсовые работы не предусмотрены.

**2.4. Перечень учебно-методического обеспечения для самостоятельной работы обучающихся по дисциплине (модулю)**

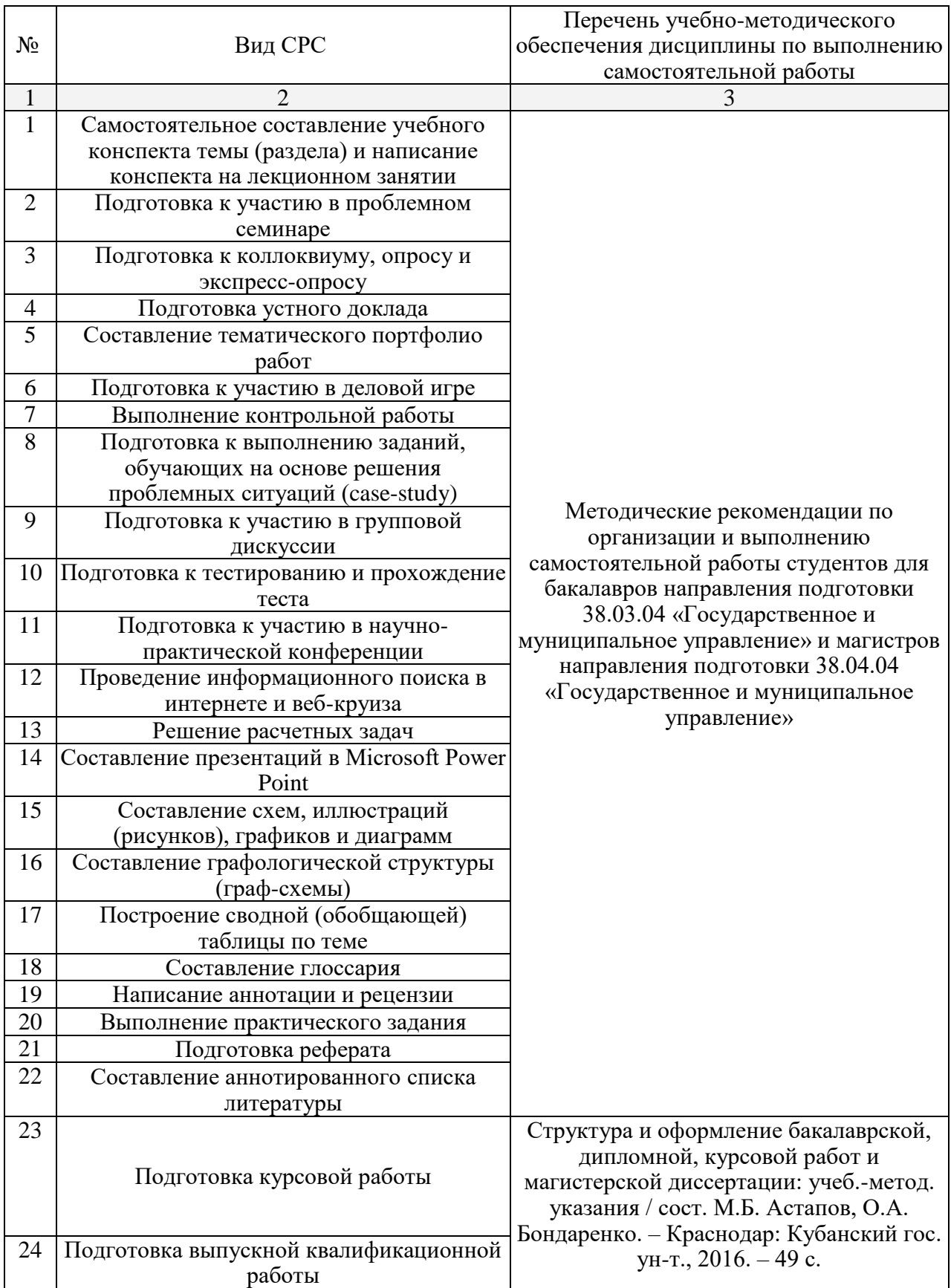

Учебно-методические материалы для самостоятельной работы обучающихся из числа инвалидов и лиц с ограниченными возможностями здоровья (ОВЗ) предоставляются в формах, адаптированных к ограничениям их здоровья и восприятия информации:

Для лиц с нарушениями зрения:

– в печатной форме увеличенным шрифтом,

– в форме электронного документа,

– в форме аудиофайла,

– в печатной форме на языке Брайля.

Для лиц с нарушениями слуха:

– в печатной форме,

– в форме электронного документа.

Для лиц с нарушениями опорно-двигательного аппарата:

– в печатной форме,

– в форме электронного документа,

– в форме аудиофайла.

Данный перечень может быть конкретизирован в зависимости от контингента обучающихся.

#### **3. Образовательные технологии.**

В преподавании курса используются современные образовательные технологии:

- решение практических заданий,

- работа в малых группах,

- моделирование организационных процессов и ситуаций.

Освоить информационные технологии управления невозможно, изучая только теорию. Нужно пронаблюдать многие явления и взаимосвязи экспериментально. Такие навыки приобретаются на лабораторных занятиях и требуют дополнительной внеаудиторной подготовки к ним.

Поэтому определяющую роль в дисциплине имеет комплекс лабораторных работ в форме практических занятий, главной задачей которых является обучение студентов в процессе их работы на компьютерах, получение навыков применения современных информационных систем для решения профессиональных задач. В процессе такого обучения студенты получают навыки использования различных источников информации, как во внутреннем, так и в международном информационном пространстве, а также наглядно убеждаются в эффективности компьютерных методов решения сформулированных задач.

Лабораторные занятия требуют большой исследовательской работы, изучения дополнительной научной литературы. Прежде чем приступить к выполнению такой работы, студенту необходимо ознакомиться обстоятельно с содержанием задания, уяснить его, оценить с точки зрения восприятия и запоминания все составляющие его компоненты.

Работа в малых группах дает всем обучающимся возможность участвовать в работе, практиковать навыки сотрудничества, межличностного общения (в частности, умение активно слушать, вырабатывать общее мнение, разрешать возникающие разногласия).

Моделирование организационных процессов и ситуаций предусматривает имитацию реальных условий, конкретных специфических операций, моделирование соответствующего рабочего процесса, создание интерактивной модели для эффективного решения конкретных задач.

Лабораторная работа считается выполненной только в том случае, когда практическое задание защищено преподавателю. Защита лабораторных работ должна происходить в часы, отведенные на лабораторные занятия.

Студент может быть допущен к следующей лабораторной работе только в том случае, если у него сданы предыдущие работы. Студенты, сдавшие в течение семестра все лабораторные работы, получают зачет по данной дисциплине.

#### Занятия, проводимые с использованием интерактивных технологий

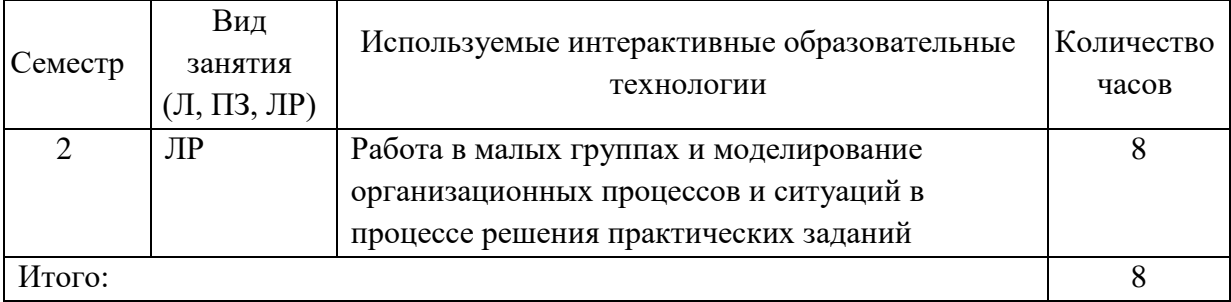

#### 4. Оценочные средства для текущего контроля успеваемости и промежуточной аттестании.

4.1 Оценочные материалы для текущего контроля успеваемости.

Перечень примерных заданий для лабораторных занятий и самостоятельной работы

#### Задание 1 - Создание и редактирование текстового документа

Содержание работы

- 1. Ввести текст.
- 2. Поверить орфографию текста и исправить ошибки.
- 3. Провести форматирование текста. Установить параметры абзацев текста.
- 4. Провести копирование, перестановку абзацев текста.
- 5. Создать новый документ и провести его сохранение и загрузку. Выполнение работы
	- 1. Включить режим переноса слов (разметка страницы).
	- 2. Задать поля от границ листа по 2 см.
	- 3. Установить красную строку 1,25 см. Установить выравнивание по ширине.
	- 4. Ввести текст, предложенный ниже.

5. Исправить допущенные ошибки а) автоматическими средствами, б) исправляя каждое слово, подчеркнутое красной волнистой линией.

6. Выделить слово «всегда» (первая строка текста) и удалить его. В этом же предложении после слов «с созданием» вставить слово «больших».

7. Разделить второй абзац на два. Третий абзац должен начинаться со слов «Кроме того...»

- 8. Удалить второй абзац, а затем сразу восстановить его.
- 9. Поменять местами второй и третий абзацы с помощью мыши.
- 10. Скопировать первый абзац в конец документа.

11. Перед последним абзацем вставить разрыв страницы (новый раздел с новой страницы). Пронумеровать страницы внизу по центру страницы.

12. Сохранить документ в своей папке (название папки = фамилия), присвоив ему имя Залание 1.

13. Закрыть документ.

14. Открыть документ повторно.

15. В нижний колонтитул вставить свою фамилию (слева), имя документа (по центру), текущую дату (справа).

16. Отобразить документ в режиме предварительного просмотра.

17. Используя возможности Word для поиска фрагментов текста, содержащие отдельные слов или фразы, найти и осуществить выборочную замену слова «текст» (корень слова) на слово «документ», где это приемлемо.

18. Создать новый документ и скопировать в него последний абзац первого

документа.

19. Выйти из процессора Word, сохранив в основном документе внесенные изменения.

#### Исхолный текст:

Работа на персональном компьютере всегда связана с созданием текстов. Это могут быть тексты отдельных программ на каком-либо языке программирования (Бейсик, Паскаль, Фортран и другие) или же просто тексты: статья, отчет, письмо и т.д. Для того, чтобы создавать, а также редактировать (исправлять, изменять) тексты, существуют специальные программы, называемые текстовыми редакторами или текстовыми процессорами. Текстовые процессоры сложнее, чем редакторы, и обладают большими функциональными возможностями для оформления текстов.

Особенно ярко возможности текстовых процессоров проявляются при составлении текстов в учрежденческой деятельности. С этой целью используется до 50% выпускаемых в мире персональных компьютеров. Тексты при электронной обработке оказываются избавленными от подчисток и исправлений. Кроме того, тексты часто повторяются, отличаясь только несколькими числами или формулировками, как, например, варианты договоров, справок, накладных и т.д. При этом можно быстро создавать новый текст, отредактировав старый.

#### Задание 2 - Создание и оформление текстового документа

Содержание работы

- 1. Создание шаблона титульного листа.
- 2. Создание структурированного документа.
- 3. Оформление абзацев текста.
- 4. Разбиение документа на страницы и их нумерация.
- 5. Вставка даты, времени и колонтитулов.
- Выполнение работы

1. В новом документе вставьте шаблон титульного листа, предусмотрев поля форм лля изменяемого текста.

2. Оформите заголовок текста задания с помощью программы WordArt.

3. Ввести текст, оформив заголовки в тексте стилями Заголовок 1, Заголовок 2. Выполнить проверку орфографии.

4. Поместить в текст произвольный рисунок. Вокруг рисунка создать рамку.

- 5. Документ разбить на две страницы, с указанием нумерации страниц.
- 6. В начало документа поместить автоматически оформленное оглавление.

7. В конец документа вставить текущую дату и время, обеспечив автоматическое обновление.

8. Ввести в нижний колонтитул номер группы, свою фамилию и имя файла.

- 9. Сохраните документ как Задание 2 в своей папке.
- Исходный текст:

#### Лицевые счета клиентов

#### Работы по ведению бухгалтерского учета

В учреждениях Сбербанка выполняются работы по ведению бухгалтерского учета текуших операций с оформлением соответствующих документов.

#### Активные лицевые счета клиентов

Одним из таких документов является «Лицевые счета клиентов». В этом документе отражаются обороты и остатки денежных средств за день по тем лицевым счетам клиентов, по которым совершились операции в этот день.

#### **Задание 3 - Разработка и оформление текстовых документов**

*Содержание работы*

- 1. Ввести текст.
- 2. Ввести дату, отформатировать строку ввода даты.
- 3. Ввести заголовок документа, выбрать его параметры.
- 4. Установить параметры абзацев.
- 5. Ввести символы.
- 6. Ввести связанный файл.
- 7. Построить диаграмму.
- 8. Ввести сноски.

*Выполнение работы*

1. Средствами Microsoft WordArt ввести текст заголовка «Упражнение 3».

2. Установить положение заголовка «над текстом», перейти на новую строку.

3. Оформить стилем Заголовок 1 заголовки «Вставка объектов, рисунков, символов» и «Ввод текста». Внести изменения в стиль Заголовка 1: размер шрифта 20, полужирный курсив, выравнивание по центру.

4. На следующей строке вставить разделительные линии строки.

5. Вставить в эту строку текущую дату, расположив ее справа. Установить возможность обновления даты при печати. Задать для этого абзаца заливку и обрамление линиями снизу и сверху (Границы и заливка).

6. Задать для следующего абзаца выравнивание по ширине, абзацный отступ первой строки 1 см и интервал перед абзацем 12 пт. Вставить символ <§>, ввести подзаголовок с подчеркиванием и два абзаца текста со сносками.

7. Вставить в текст диаграмму, подобную приведенной ниже.

8. Вставить Новый раздел перед диаграммой. Установить курсор внутри второго раздела и изменить применительно к данному разделу ориентацию страницы на «альбомную». В режиме предварительного просмотра отследить изменение расположения текста на бумаге.

9. Для первого раздела установить переплет 2 см.

10. Задать нумерацию страниц внизу страницы по центру с номером на первой странице.

11. В конце текста вставить новый раздел и изменить применительно к нему ориентацию на «книжную».

12. Вставить в конце текста файл, созданный ранее (**Задание 1**), включив при вставке параметр Вставить как ссылку (Объект – Текст из файла).

13. Открыть файл **Задание 1**, внести в него изменения.

14. Чтобы увидеть внесенные изменения в основном документе **Задание 1**, следует перейти в окно с этим документом и, установив курсор в область текста вставленного файла, обновить текст, нажав клавишу <**F9**>.

15. Ввести слово «Оглавление». С новой строки вставить оглавление.

16. Вставить перед диаграммой заголовок «Вставка диаграммы». Оформить его стилем **Заголовок 1**. Обновить оглавление.

После выполнения упражнения документ должен принять примерный вид:

# Упражнение

14.12.18

*Ввод текста*

§ 1. Рост продажи компьютеров

Рекордные цифры продажи новых средств вычислительной техники<sup>1</sup> подняли доходы фирмы за первый квартал почти до 2 миллионов долларов. Ожидается, что к концу 2012 года каждая третья фирма в России будет оснащена компьютерами HP.

На представленной ниже диаграмме показан рост продаж компьютеров HP за первый квартал 2012 года<sup>2</sup>.

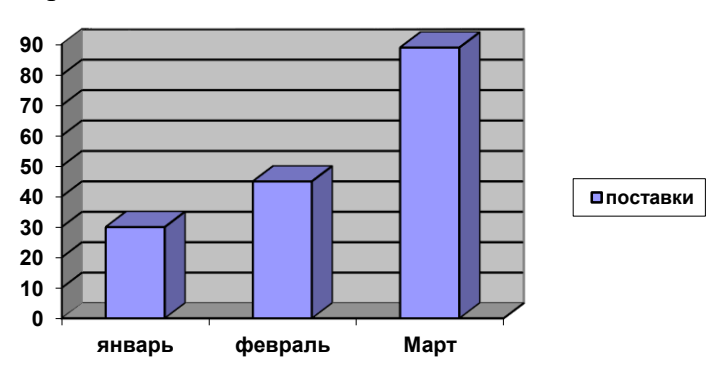

#### **4.2 Фонд оценочных средств для проведения промежуточной аттестации.**

Зачет выставляется при успешном выполнении и защите всех практических заданий.

Зачет или дифференцированный зачет по дисциплине основывается на результатах выполнения индивидуальных заданий студента по данной дисциплине (лабораторные работы, практические занятия, контрольные работы и т.п.).

Выставление оценок на зачете (зачтено/незачтено) осуществляется на основе принципов объективности, справедливости, всестороннего анализа уровня знаний студентов.

При выставлении оценки учитывается:

1. знание фактического материала по программе, в том числе; знание обязательной литературы, современных публикаций по программе курса, а также истории науки;

2. степень активности студента на семинарских занятиях;

3. логику, структуру, стиль ответа; культуру речи, манеру общения; готовность к дискуссии, аргументированность ответа; уровень самостоятельного мышления; умение приложить теорию к практике, решить задачи;

4. наличие пропусков лабораторных занятий по неуважительным причинам.

Оценка «зачтено» ставится на зачете студентам, уровень знаний которых соответствует требованиям, установленным в п. п. характеризующих оценки от «5» до «3» баллов настоящих рекомендаций.

Оценка «отлично».

-

Оценка «отлично» ставится студенту, ответ которого содержит:

 глубокое знание программного материала, а также основного содержания и новаций лекционного курса но сравнению с учебной литературой;

- знание концептуально-понятийного аппарата всего курса;
- знание монографической литературы по курсу,
- а также свидетельствует о способности:
- самостоятельно критически оценивать основные положения курса;
- увязывать теорию с практикой.

Оценка «отлично» не ставится в случаях систематических пропусков студентом семинарских и лекционных занятий по неуважительным причинам, отсутствия активного участия на семинарских занятиях, а также неправильных ответов на дополнительные

<sup>&</sup>lt;sup>1</sup> По данным статистики за последние три месяца.

<sup>2</sup> Данные уточнены в статистическом управлении.

вопросы преподавателя.

Оценка «хорошо».

Оценка «хорошо» ставится студенту, ответ которого свидетельствует:

о полном знании материала по программе;

о знании рекомендованной литературы,

– а также содержит в целом правильное, но не всегда точное и аргументированное изложение материала.

Оценка «хорошо» не ставится в случаях пропусков студентом семинарских и лекционных занятий по неуважительным причинам.

Оценка «удовлетворительно» ставится студенту, ответ которого содержит:

 поверхностные знания важнейших разделов программы и содержания лекционного курса;

 затруднения с использованием научно-понятийного аппарата и терминологии курса;

 стремление логически четко построить ответ, а также свидетельствует о возможности последующего обучения.

Оценки «неудовлетворительно» и «не зачтено».

Оценки «неудовлетворительно» и «не зачтено» ставятся студенту, имеющему существенные пробелы в знании основного материала по программе, а также допустившему принципиальные ошибки при изложении материала.

Оценочные средства для инвалидов и лиц с ограниченными возможностями здоровья выбираются с учетом их индивидуальных психофизических особенностей.

– при необходимости инвалидам и лицам с ограниченными возможностями здоровья предоставляется дополнительное время для подготовки ответа на экзамене;

– при проведении процедуры оценивания результатов обучения инвалидов и лиц с ограниченными возможностями здоровья предусматривается использование технических средств, необходимых им в связи с их индивидуальными особенностями;

– при необходимости для обучающихся с ограниченными возможностями здоровья и инвалидов процедура оценивания результатов обучения по дисциплине может проводиться в несколько этапов.

Процедура оценивания результатов обучения инвалидов и лиц с ограниченными возможностями здоровья по дисциплине (модулю) предусматривает предоставление информации в формах, адаптированных к ограничениям их здоровья и восприятия информации:

Для лиц с нарушениями зрения:

– в печатной форме увеличенным шрифтом,

– в форме электронного документа.

Для лиц с нарушениями слуха:

– в печатной форме,

– в форме электронного документа.

Для лиц с нарушениями опорно-двигательного аппарата:

– в печатной форме,

– в форме электронного документа.

Данный перечень может быть конкретизирован в зависимости от контингента обучающихся.

#### **5. Перечень основной и дополнительной учебной литературы, необходимой для освоения дисциплины (модуля).**

#### **5.1 Основная литература:**

1. Гринберг, А.С. Информационные технологии управления: учебное пособие / А.С. Гринберг, А.С. Бондаренко, Н.Н. Горбачёв. - Москва: Юнити-Дана, 2015. - 479 с. - ISBN 5-238-00725-6; То же [Электронный ресурс]. - URL:

Для освоения дисциплины инвалидами и лицами с ограниченными возможностями здоровья имеются издания в электронном виде в электронно-библиотечных системах «Лань» и «Юрайт».

#### **5.2 Дополнительная литература:**

1. Информационные системы и технологии управления: учебник / под ред. Г.А. Титоренко. - 3-е изд., перераб. и доп. - Москва : Юнити-Дана, 2015. - 591 с.: ил., табл., схемы - (Золотой фонд российских учебников). - ISBN 978-5-238-01766-2; То же [Электронный ресурс]. - URL: <http://biblioclub.ru/index.php?page=book&id=115159/>

2. Жуковский, О.И. Информационные технологии и анализ данных : учебное пособие / О.И. Жуковский ; Министерство образования и науки Российской Федерации, Томский Государственный Университет Систем Управления и Радиоэлектроники (ТУСУР). - Томск: Эль Контент, 2014. - 130 с.: схем., ил. - Библиогр.: с. 126. - ISBN 978-5-  $4332-0158-3$ ;  $\qquad \qquad$  То же [Электронный ресурс]. URL: <http://biblioclub.ru/index.php?page=book&id=480500>

3. Чернышев, А.Б. Теория информационных процессов и систем : учебное пособие / А.Б. Чернышев, В.Ф. Антонов, Г.Б. Суюнова ; Министерство образования и науки Российской Федерации, Федеральное государственное автономное образовательное учреждение высшего профессионального образования «Северо-Кавказский федеральный университет». - Ставрополь : СКФУ, 2015. - 169 с. : ил. - Библиогр. в кн. ; То же [Электронный ресурс]. - URL: <http://biblioclub.ru/index.php?page=book&id=457890>

#### **6. Перечень ресурсов информационно-телекоммуникационной сети «Интернет», необходимых для освоения дисциплины (модуля).**

- Электронный каталог библиотеки КубГУ <http://www.kubsu.ru/node/>
- Коллекция журналов издательства Elsevier на портале ScienceDirect <http://www.sciencedirect.com/>
- $\bullet$  Scopus мультидисциплинарная реферативная база данных $http://www.scopy.com/$
- $\bullet$  Web of Science (WoS) база данных научного цитирования [http://webofknowledge.com](http://webofknowledge.com/)

#### **Интернет-ресурсы государственных органов власти**

- Государственная Дума ФС РФ <http://www.duma.gov.ru/>
- Правительство P $\Phi$  <http://www.government.ru/government/>
- Президент Р $\Phi$  <http://www.kremlin.ru/>
- Совет Федераций ФС РФ <http://www.council.gov.ru/>

#### **7. Методические указания для обучающихся по освоению дисциплины (модуля).**

Контроль самостоятельной работы осуществляется: текущий контроль осуществляется еженедельно в соответствие с программой занятий; промежуточный контроль по итогам дисциплины осуществляется в форме зачета.

Составление схем, иллюстраций, (рисунков), графиков и диаграмм является эффективным способом графического отображения информации. Целью этой работы является развитие умения студента выделять главные элементы, устанавливать между ними соотношение, отслеживать ход развития, изменения какого-либо процесса, явления, соотношения каких-либо величин и т. д. Второстепенные детали описательного характера опускаются. Рисунки носят чаще схематичный характер. В них выделяются и обозначаются общие элементы, их топографическое соотношение. Рисунком может быть отображение действия, что способствует наглядности и, соответственно, лучшему запоминанию алгоритма. Схемы и рисунки широко используются в заданиях на практических занятиях в разделе самостоятельной работы. Эти задания могут даваться всем студентам как обязательные для подготовки к практическим занятиям.

Роль студента: изучить информацию по теме; создать тематическую схему, иллюстрацию, график, диаграмму; представить на контроль в установленный срок.

Преподаватель рекомендует студентам использовать программы (приложения) Microsoft Office или отечественные аналоги текстовых, табличных и графических редакторов.

Критерии оценки:

– соответствие содержания теме;

- корректная структурированность информации;
- наличие логической связи изложенной информации;
- аккуратность выполнения работы;
- творческий подход к выполнению задания;

– работа сдана в срок.

Расчетные задачи – форма аудиторной и самостоятельной работы студента, основанная на предоставлении условия (числовых исходных данных, в том числе в виде уравнений, таблиц и графиков), выборе последовательности решения задания, использования формул, положений законодательства и законов социальноэкономического развития, отражающих устойчивые закономерности между разнородными субъектами и объектами, а также записи итогового ответа в числовом виде.

При объяснении нового учебного материала расчетные задачи помогают иллюстрировать изучаемую тему дисциплины (модуля) конкретным практическим применением, в результате студент более осознанно воспринимают теоретические основы.

Решение задач дома способствует привлечению студентов к самостоятельной работе с использованием не только учебников, но и дополнительной, справочной литературы.

С целью текущего, а также итогового контроля и учета знаний студента по дисциплине лучшим методом является также расчетная задача, так как при ее решении можно оценить все качества обучающегося, начиная от уровня знания теории до умения использовать формулы и корректно оформлять письменное решение расчетной задачи.

Предложенные расчетные задачи требуют логического размышления и предназначены для отработки практических навыков выполнения расчетов в процессе решения маркетинговых задач. При их выполнении необходимо проявить знания расчетных методик и формул.

Включение расчетных задач в учебный процесс позволяет реализовать следующие дидактические принципы обучения:

– обеспечение самостоятельности и активности студентов;

– систематизация знаний;

– развитие умения использования формул, положений законодательства и законов социально-экономического развития;

– осуществление связи обучения с практической деятельностью, приложение научных знаний на практике;

– развитие навыков самостоятельной учебной и исследовательской работы.

Решение задач – эффективный способ осуществления межпредметных связей, а также связи теории и практики.

При решении задач развиваются кругозор, память, речь, мышление студента, а также формируется мировоззрение в целом; происходит сознательное усвоение и лучшее понимание социально-экономических теорий, законов и явлений. Решение задач активизирует деятельность студента.

Важным требованием является необходимость записи студентом комментариев, обосновывающих использование указанных в решении экономических законов, положений нормативно-правовых актов, формул и их комбинаций для ситуации данной конкретной расчетной задачи.

Запись полного решения задачи предполагает:

– запись краткого условия (что дано) в символьном обозначении;

– запись формул, применение которых необходимо и достаточно для решения задачи;

– указание положений, на основе которых делаются студентом выводы (экономических законов, положений нормативно-правовых актов);

– запись хода решения, математических преобразований и расчетов, которые привели к конкретному числовому ответу.

Критерии оценки решения задачи:

– правильность числового ответа;

– логичность выбранного алгоритма решения задачи;

– корректность представления используемых формул;

– наличие и корректность комментариев студента, обосновывающих использование указанных в решении экономических законов, положений нормативно-правовых актов, формул и их комбинаций.

#### **8. Перечень информационных технологий, используемых при осуществлении образовательного процесса по дисциплине (модулю).**

#### **8.1 Перечень информационных технологий.**

– Проверка домашних заданий и консультирование посредством электронной почты.

– Использование электронных презентаций при проведении занятий.

#### **8.2 Перечень необходимого программного обеспечения.**

Для подготовки и демонстрации презентационных материалов используется пакет программ Microsoft Office с выходом в Интернет.

#### **8.3 Перечень информационных справочных систем:**

1. Справочно-правовая система «Консультант Плюс» [\(http://www.consultant.ru\)](http://www.consultant.ru/)

2. Электронная библиотечная система eLIBRARY.RU [\(http://www.elibrary.ru\)/](http://www.elibrary.ru)/)

3. Электронный каталог Научной библиотеки КубГУ – **www.kubsu.ru/node/1145**

4. Электронная библиотечная система «Университетская библиотека –

#### ONLINE».**www.biblioclub.ru**

5. Электронная библиотечная система издательства «Лань» – **http://e.lanbook.com**

- 6. Электронная библиотечная система «ZNANIUM.COM».**http://znanium.com**
- 7. Коллекция журналов издательства Elsevier на портале Science –

#### Direct.**http://www.sciencedirect.com**

8. Научная электронная библиотека. – **http://www.elibrary.ru**

9. Базы данных компании «Ист Вью». – **http://dlib.eastview.com**

#### **9. Материально-техническая база, необходимая для осуществления образовательного процесса по дисциплине (модулю)**

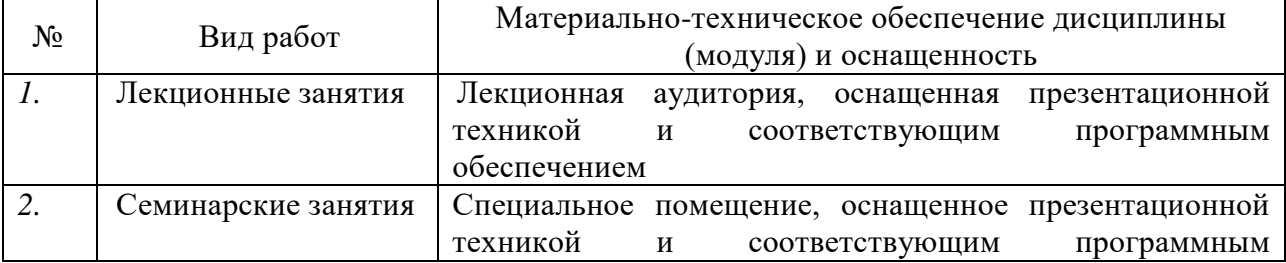

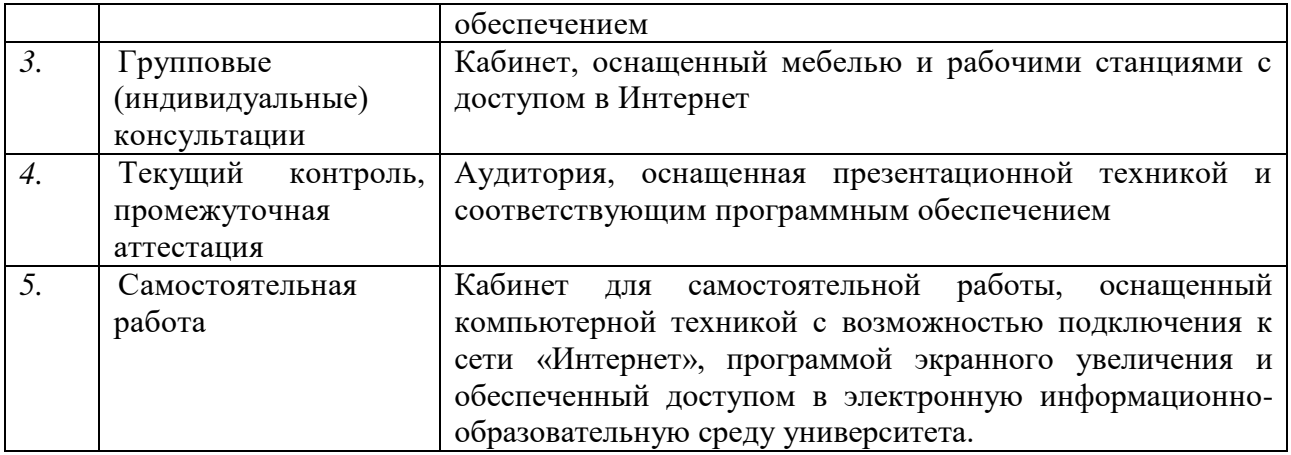